# **Notifications in AirSend**

AirSend notifications keep you informed about everything happening in your AirSend channels when you're signed into AirSend and when you aren't.

#### You know if you have notifications as soon as you sign in

When you log in to AirSend, a notifications icon in the toolbar indicates the number of new alerts you have. Numbers overlaid on a channel tell you how many new messages have been added to the channel since you last checked.

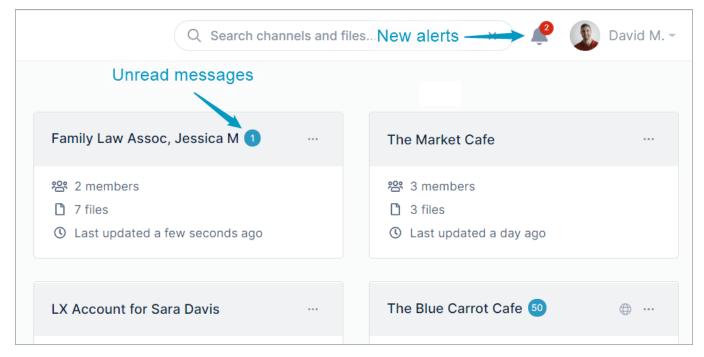

Click the toolbar's notifications icon to see a list of unread and recent notifications:

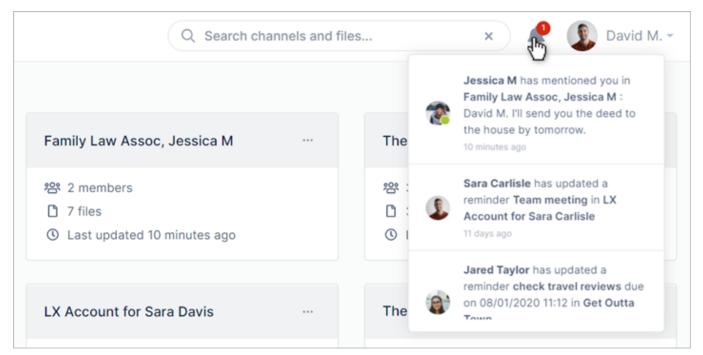

### AirSend keeps you updated while you're working in a channel

While you're working in a channel, you are kept informed about messages in other channels, channel events, and actions added by all channel members.

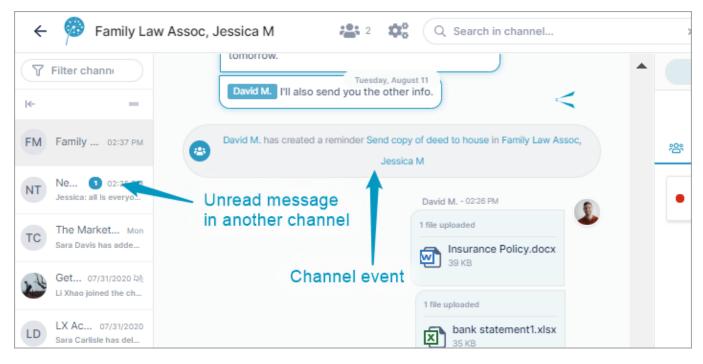

#### **Email notifications**

By default, AirSend sends email notifications about channel events and messages to your email account.

| 🔲 ☆ newd@airsendmailer | Jared Taylor has added you to a channel in AirSend! - ${\sf H}$ |
|------------------------|-----------------------------------------------------------------|
| 🔲 ☆ AirSend            | David M. has created a new action for you in AirSend! -         |

Inside the email notification, there are links that take you to the channel to view the action and respond to the message.

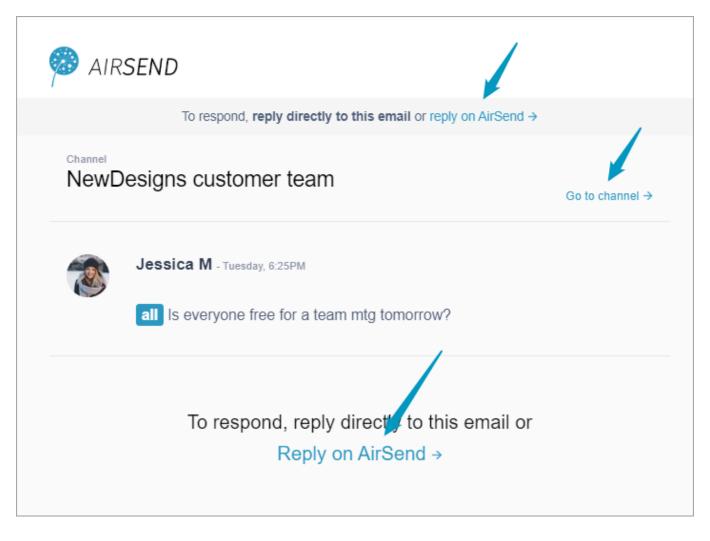

## Turning off notifications

You can turn off or mute notifications for your entire AirSend account or for individual channels. See Changing notification settings for help.

## Next: Making Your Experience Easier

Also see: The AirSend dashboard

Changing notification settings

AirSend channels